## ParentVue and a Standards-based Gradebook

If you are having trouble interpreting your student's grade on ParentVue, it may be because the teacher is using a Standards Gradebook. The instructions below will help you figure out how that grade is being determined.

## Once you are in ParentVue, select "gradebook". Then click on the class/ grade in question.

**THE** 

**The default view is "Assignment View". Click on "Standards view".** 

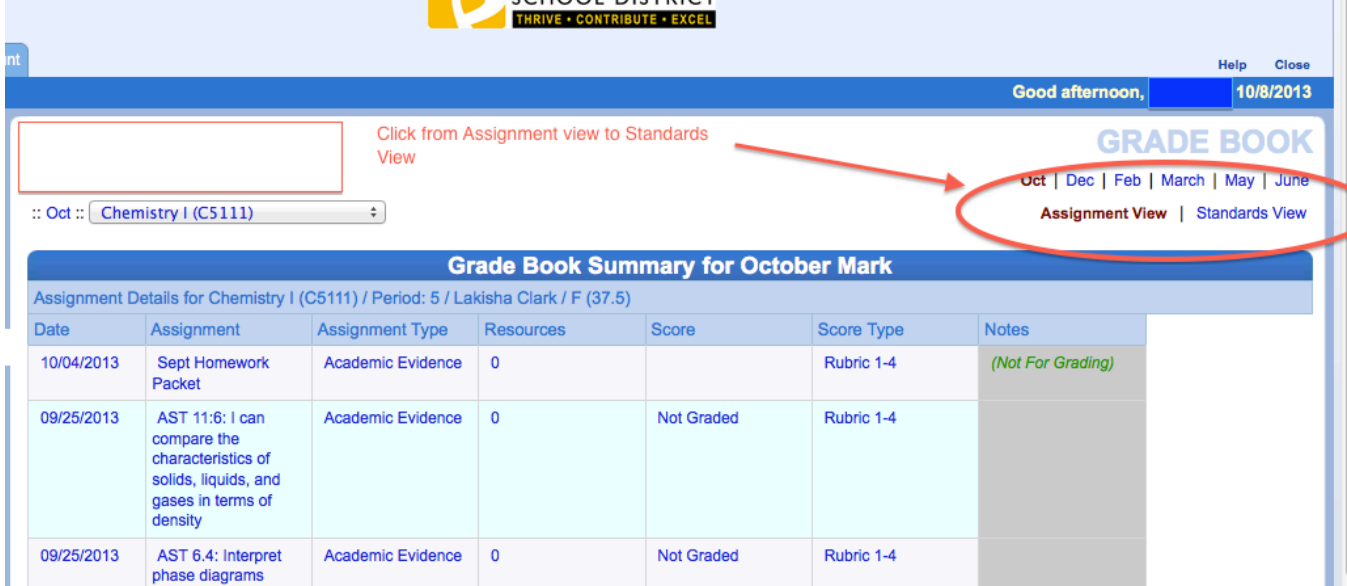

Click on the arrows to expand the long-term targets and see the assignments and scores attached to those assignments.

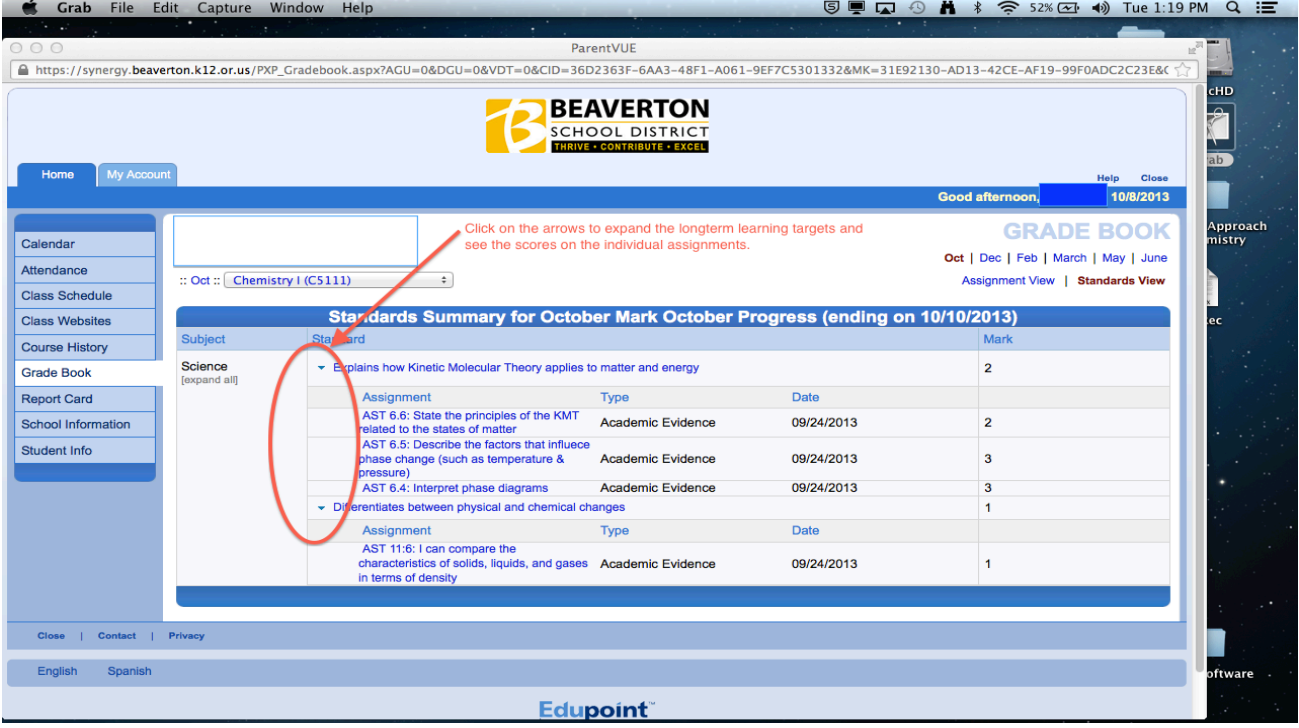